# **MP3-CD Soundmachine** AZ1816

Manual do usuário

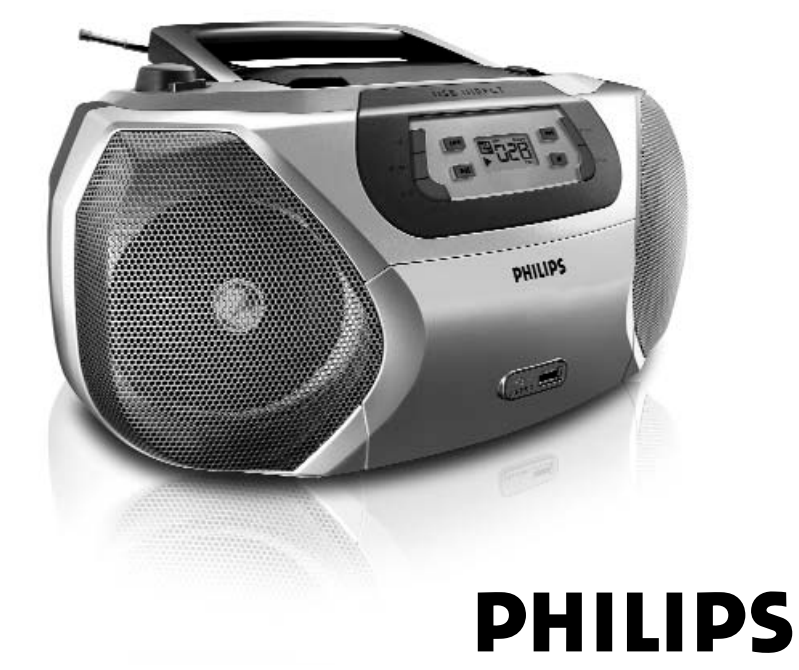

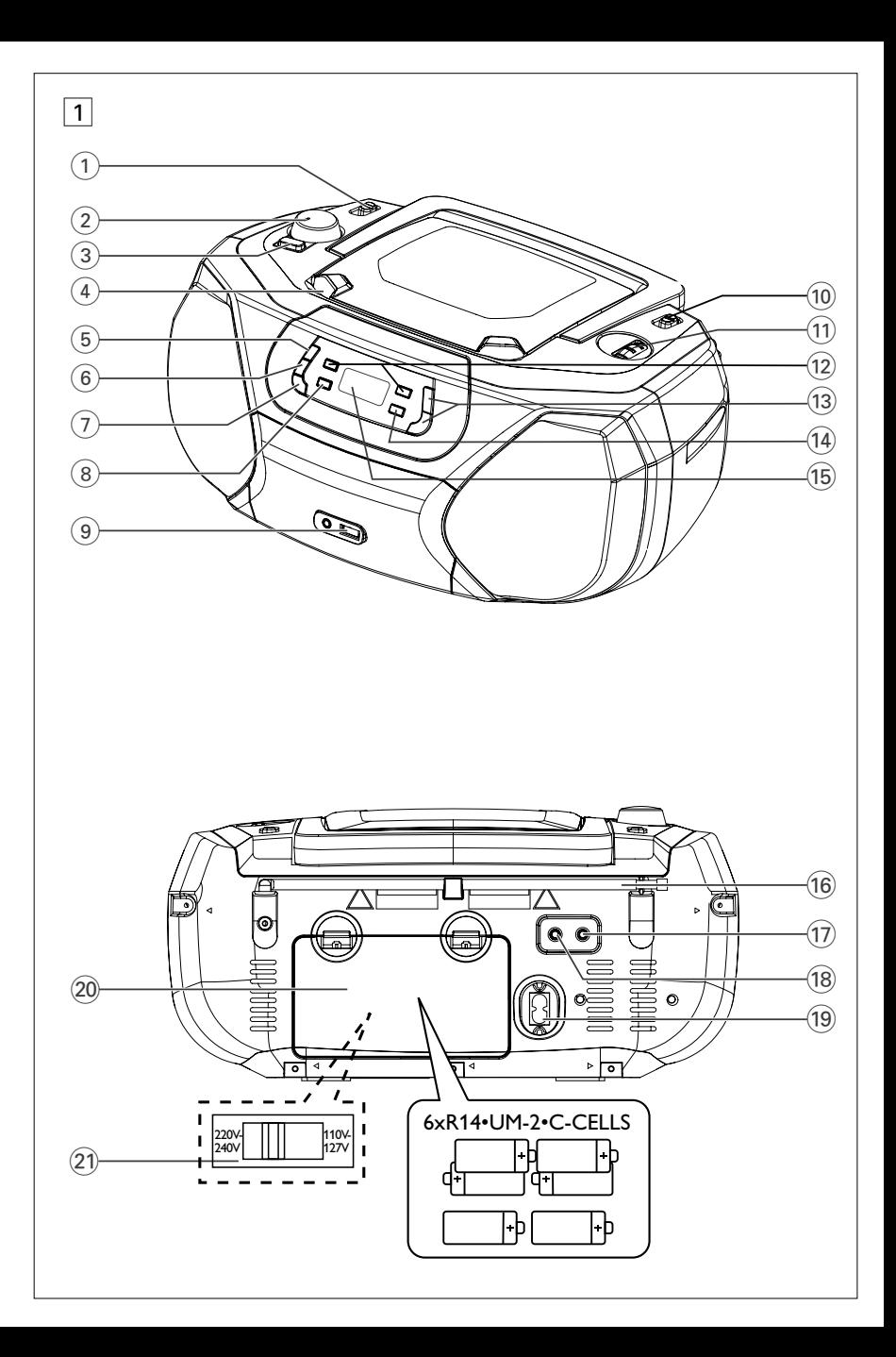

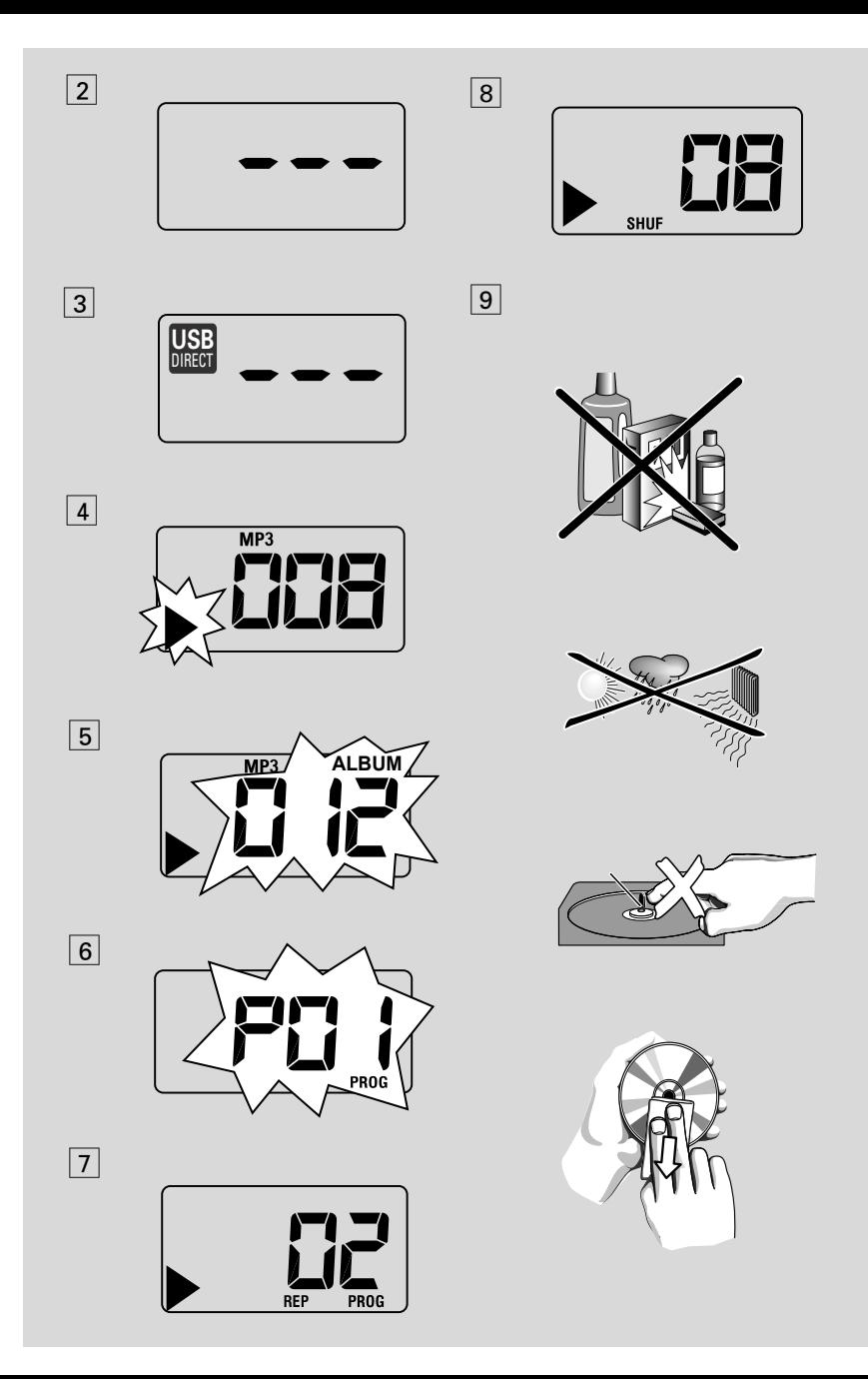

## **Acessórios fornecidos**

– Cabo elétrico

## **Painéis superior e dianteiro**  $(Ver 1)$

- 1 **Seletor de fonte**: **CD/USB,TUNER, AUX, OFF**
	- seleciona como fonte de som o CD (o Modo USB), o sintonizador ou o AUX – desliga o aparelho
- 2 **VOLUME** regula o nível do volume
- 3 **DBB (DYNAMIC BASS BOOST)** – liga e desliga os graves reforçados
- 4 **LIFT-OPEN**  levante aqui para abrir a tampa do compartimento do CD
- 5 **PROG**  programa e revê os números de faixa programados
- 6 **MODE**  seleciona diversos modos de reprodução: por ex. REPEAT ou SHUFFLE
- 7 **CD/USB**  introduz o modo de disco ou USB
- 8 2; inicia ou interrompe a reprodução do CD/LISB
- 9 **USB port (porta USB)** 
	- conecta um dispositivo de armazenamento em massa USB externo
- 0 **BAND** seleciona a faixa de radiofreqüência, MW ou FM
- ! **TUNING** sintoniza emissoras de rádio
- $(12)$  **EEE**

## – *Para reprodução de disco / USB:*

– salta para o início da faixa atual / anterior /de uma faixa subseqüente;

– faz a busca para trás e para a frente dentro de uma faixa

## **(13) ALBUM+/-**

- *CD-MP3/ reprodução USB apenas* seleciona o álbum
- (14) – pára a reprodução do CD/MP3/USB; – apaga um programa de CD/MP3
- % **Visor**  mostra as funções do CD/CD-MP3/USB play

# **Painel traseiro (Ver** 1)

- ^ **Antena telescópica** melhora a recepção em FM
- $\pi$   $\Omega$  Saída de fones de ouvido estéreo de 3,5 mm

*Sugestões úteis: O som dos alto-falantes é cortado quando se ligam os fones de ouvido ao aparelho.*

- 18 **AUX** Entrada de áudio de 3,5 mm
- ( **AC~ MAINS** entrada para o cabo de alimentação
- ) **Compartimento das pilhas**  – Coloque 6 pilhas, tipo **R-14**, **UM-2** ou **C-cells**
- ¡ **Seletor de voltagem**  ajuste a voltagem 110/220V antes de conectar o aparelho na rede elétrica.

## **ATENÇÃO:**

**- Radiação laser visível e invisível. Se a tampa estiver aberta, não olhe para o raio laser.**

**- Alta tensão! Não abrir. Corre o risco de sofrer um choque eléctrico. O equipamento não contém nenhuma peça que possa ser reparada pelo utilizador.**

**- Qualquer modificação do produto pode resultar em radiação perigosa de CEM ou outro funcionamento perigoso.**

## **Fonte de alimentação**

Sempre que possível, utilize a corrente da rede se quiser poupar as pilhas. Não se esqueça de retirar o cabo do aparelho e da tomada da parede antes de colocar as pilhas.

## **Pilhas (não incluídas)**

**1** Abra o compartimento das pilhas e insira seis pilhas, tipo **R-14**, **UM-2** ou **C-cells**, (de preferência alcalinas) com a polaridade correta, conforme indicada pelos sinais "**+**" e "**–**" dentro do compartimento. (Ver $\boxed{1}$ )

# **Fonte de alimentação**

- **2** Feche a tampa do compartimento e certifique-se de que as pilhas se encontram bem encaixadas na posição correta. O aparelho está agora pronto para funcionar.
- A utilização incorreta das pilhas pode provocar a fuga de eletrólitos e a corrosão do compartimento ou causar a explosão das pilhas. Por isso:
- Não misture pilhas de tipos diferentes, por ex., pilhas alcalinas com pilhas de carvão e zinco. Utilize apenas pilhas do mesmo tipo no aparelho.
- Quando colocar pilhas novas, nunca misture pilhas velhas com as novas.
- Tire as pilhas se não for utilizar o aparelho por longo período.

#### *As pilhas contêm substâncias químicas, que devem ser eliminadas obedecendo-se as devidas precauções.*

## **Utilização da alimentação de CA**

- **1** Certifique-se de que a **tensão da corrente da rede indicada na placa que se encontra na base do aparelho** corresponde à da sua rede local. Se não corresponder, consulte o revendedor o seu concessionário ou o centro encarregado de assistência.
- **2** Se o aparelho possui um seletor de tensão, coloque o seletor na posição correspondente à tensão da rede local.
- **3** Ligue o cabo de alimentação à entrada AC MAINS e à tomada da parede. Ligue o plugue de alimentação à tomada da parede.
- **4** Para desligar completamente o aparelho, retire o cabo da tomada da parede.
- **5** Instale esta unidade próximo da tomada de CA e onde o cabo de CA possa ser facilmente alcançado.
- Retire o cabo de alimentação da tomada da parede para proteger o aparelho durante a ocorrência de relâmpagos. Se desligar o produto da corrente eléctrica, certifique-se de que retira completamente a ficha da tomada de parede. As crianças podem ferir-se gravemente, pois a extremidade livre do cabo pode estar ainda sob tensão se apenas

o conector for retirado da tomada ELÉCTRICA na parte de trás da unidade.

#### *A* **placa** *encontra-se na base do aparelho.*

#### *Sugestões úteis:*

– Quer esteja utilizando a alimentação de corrente da rede ou as pilhas, para evitar o consumo desnecessário de energia, coloque sempre o *seletor de fonte* na posição **off**.

## **Funções básicas**

### **Ligar e desligar**

- Coloque a chave deslizante seletor de fonte na posição correspondente à fonte de som desejada: **CD/USB**, **TUNER** ou **AUX**.
- **2** Para desligar o aparelho, coloque o **seletor de fonte** na posição **OFF**.

#### **Regular o volume o som**

Regule o som utilizando os comandos **VOLUME** e **DBB**.

## **Recepção de rádio**

- **1** Coloque o **seletor de fonte** em **TUNER**.
- **2** Coloque o **BAND** em **MW** ou **FM** para selecionar a faixa de radiofreqüência desejada.
- **3** Gire o comando **TUNING** para sintonizar uma emissoras de rádio.
- **4** Para desligar o rádio, coloque o seletor de fonte na posição **OFF**.

### *Sugestões úteis:* **Para melhorar a recepção**

- Para FM, estique a antena telescópica. Incline e gire a antena. Reduza seu comprimento se o sinal for muito forte.
- Para **MW**, o aparelho possui uma antena interna, que dispensa o uso da antena telescópica. Oriente a antena girando o aparelho.

## **Sobre MP3**

A tecnologia de compactação de música MP3 (MPEG Audio Layer 3) reduz significativamente os dados digitais de um CD de áudio, mantendo ao mesmo tempo a qualidade sonora tipo CD.

• **Como obter arquivos de música:**

É possível importar arquivos de música legais da Internet para o disco rígido do seu computador, ou criá-los a partir dos seus CDs de áudio. Para isto, insira um CD de áudio na unidade de CD-ROM do seu computador e converta a música utilizando um software de codificação apropriado. Para conseguir uma boa qualidade sonora, recomenda-se uma taxa de bits de 128 kbps ou superior para os farquivos de música MP3.

• **Como criar um CD-ROM com arquivos MP3:** Utilize o gravador de CD do computador para gravar ("queimar") os arquivos de música em um CD-ROM a partir do disco rígido.

### *Sugestões úteis:*

- *– Certifique-se de que os nomes dos arquivos MP3 terminam em .mp3 e wma.*
- *Número de álbuns/ pastas: máximo 99*
- *Número de faixas/títulos: máximo 800*
- *O número de arquivos de música que podem ser reproduzidos depende do comprimento dos nomes de arquivo. Com nomes de arquivo será possível gravar mais arquivos em um mesmo CD.*

## **Tocar um CD**

Este leitor de CD reproduz discos de áudio, incluindo CDs graváveis (CDRs), CDs regraváveis (CDRWs) e MP3 CD. Não tente reproduzir um CD-ROM, CDi,VCD, DVD.

#### **IMPORTANTE!**

- **•** Os CDs de algumas gravadoras de música, codificados com tecnologias de proteção de copyright, talvez não sejam reproduzidos por este produto.
- Não tente reproduzir um ficheiros WMA protegidos por DRM.
- **1** Coloque o **seletor de fonte** em **CD/USB**.  $\rightarrow$  O visor indica - - - (ver  $\boxed{2}$ ), ou - - - com USB DIRECT (ver  $\boxed{3}$ ).
- **2** Pressione **CD/USB** para introduzir o modo CD se USB DIRECT estiver visível.

 $\rightarrow$  O visor indica - - - (ver  $\boxed{2}$ ).

- **3** Para abrir a tampa do CD, levante-a pelo lado marcado **LIFT-OPEN**.
- **4** Insira um CD com o lado impresso voltado para cima e empurre levemente a tampa do CD para a fechar.

**→** Visor: o número total de faixas.

**5** Pressione >II no aparelho para iniciar a reprodução.

→ Visor: ▶ e o número da faixa atual.

- **6** Para pausar a reprodução, pressione **>II**. → Visor: No visor: aparece ▶ a piscar  $(ver 4).$
- **7** Retomar a reprodução, pressione **>II** novamente.
- 8 Parar a reprodução, pressione .

#### *Sugestões úteis:*

A reprodução do CD também pára quando:

- é aberto o compartimento do CD;
- é selecionada a fonte **TUNER,AUX** ou **OFF**;
- o CD chega ao fim.

## **Selecionar uma faixa diferente**

Pressione I<< ou >→ no aparelho, uma vez ou repetidamente até aparecer no visor o número da faixa desejada.

**CD-MP3 /WMA apenas:** Para encontrar uma faixa MP3, você pode primeiro pressionar **ALBUM +/-** para selecionar o álbum desejado.

- ➜ A indicação "ALBUM" (Álbum) e o número do álbum seleccionado aparecem por breves instantes (ver  $\boxed{5}$ ).
- Em pausa ou com o aparelho parado, pressione >II no aparelho para iniciar a reprodução.

## **Procurar uma passagem dentro de uma faixa**

- **1** Durante a reprodução, pressione e fixe ∞ / §.
	- ➜ O CD é reproduzido em alta velocidade e em volume reduzido.
- **2** Quando reconhecer a passagem desejada, solte o botão **↔** / ▶ .
	- → É retomada a reprodução normal.

## **Programação de números de faixas**

É possível memorizar até 20 faixas pela ordem desejada. Se quiser, você pode memorizar no aparelho qualquer faixa mais do que uma vez.

- **1** Na posição de parado, pressione **PROG** para ativar a programação.
	- $\rightarrow$  Mostrador: mostra  $PI$  *i* indicando o começo do programa. **PROG** fica intermitente (ver  $\boxed{6}$ ).
- **2** Pressione **↔** ou ▶ para selecionar o número da faixa desejada.

**CD-MP3 /WMA apenas:** Para encontrar uma faixa MP3, você pode primeiro pressionar **ALBUM +/-** para selecionar o álbum desejado.

- ➜ A indicação "ALBUM" (Álbum) e o número do álbum seleccionado aparecem por breves instantes (ver  $\boxed{5}$ ).
- **3** Pressione **PROG** para grava o número da faixa desejada.
	- $\rightarrow$  O mostrador indica  $P \mathcal{I} \mathcal{I}$  indicando a próxima localização de programa disponível.
- **4** Repita os pontos **2** a **3** para selecionar e memorizar desta forma todas as faixas desejadas.
- **5** Para reproduzir o programa, pressione **>II**.

## **Rever um programa**

Com o aparelho parado, pressione e mantenha pressionado **PROG** até o visor mostrar seqüencialmente todos os números de faixa memorizados.

## *Sugestões úteis:*

- O visor indica:  $PII$  se não houver faixa programada.
- Se você tentar gravar mais do que 20 faixas, não será possível selecionar qualquer faixa e na tela será apresentada a sequência de todas as faixas armazenadas ---.

#### **Apagar um programa**

Você pode apagar um programa fazendo o seguinte:

 $-$  pressionando  $\blacksquare$  (duas vezes durante a

reprodução ou uma vez na posição parado);

– selecionando a fonte de som **TUNER,**

## **AUX** ou **OFF**;

- abrindo a tampa do CD;
- ➜ Visor: a indicação **PROG** desaparece.

## **Seleção de diferentes modos de reprodução (Ver** 7,8**)**

É possível selecionar e alterar os diversos modos de reprodução antes ou durante a reprodução, bem como combinar os modos de repetição com um **PROG**.

**REP**– Reproduz continuamente a faixa atual.

**REP ALL** –Repete todo o CD/ programa.

**SHUF** – São reproduzidas todas as faixas por ordem aleatória.

- **1** Para selecionar o modo de reprodução, pressione **MODE** uma vez ou mais.
- **2** Pressione II para iniciar a reprodução se o aparelho estiver parado.
	- ➜ O disco e automaticamente reproduzido alguns segundos depois quando o modo SHUFFLE e seleccionado.
- **3** Para selecionar a reprodução normal, pressione repetidamente **MODE** até os diversos modos deixarem de ser visualizados.
	- Também pode pressionar para cancelar o modo de reprodução.

### *Sugestões úteis:*

- Durante a reprodução, quando o modo de reprodução aleatória for seleccionado, a reprodução aleatória terá início apenas quando a reprodução da faixa actual chegar ao fim.
- A selecção da reprodução aleatória não se encontra disponível neste modo de programação.

## **Utilização da conectividade USB**

- O AZ1816 está equipado com uma porta USB no painel frontal, oferecendo a função plug & play, a qual lhe permite reproduzir a partir do seu AZ1816, música digital e conteúdo falado guardado num dispositivo de armazenamento em massa USB.
- Utilizando um dispositivo de armazenamento em massa USB, você também pode desfrutar de todas as funções oferecidas pelo AZ1816 as quais se encontram explicadas e transmitidas no disco de operação.

### **Dispositivos de armazenamento em massa USB compatíveis**

Com o sistema AZ1816, você pode utilizar:

- Memória Flash USB (USB 2.0 ou USB 1.1)
- *USB flash player (USB 2.0 ou USB 1.1)*

• Um dispositivo USB o qual requeira instalação de driver não é suportado (Windows XP)

### **Nota:**

Para alguns leitores flash USB (ou dispositivos de memória), o conteúdo guardado é gravado utilizando tecnologia de protecção dos direitos de autor. Esse conteúdo protegido não será reproduzido em quaisquer outros dispositivos (tal como este sistema AZ1816)

### **Formatos suportados:**

*– USB ou formato de ficheiro de memória* FAT12, FAT16, FAT32 *(tamanho sector: 512 - 4096 bytes)*

*–* taxa de bits MP3 (taxa de dados): 32-320 kbps e taxa de bits variável.

- WMA versão 9 ou mais recente
- Directório aninhando até um máximo de 8 níveis
- Número de álbuns/ pastas: máximo 99
- Número de faixas/títulos: máximo 800
- tag ID3 v2.0 ou mais recente

*–* Nome do ficheiro em Uicode UTF8 (comprimento máximo: 128 bytes)

# **Conexão USB**

## **O sistema não reproduzirá ou suportará o seguinte:**

• Álbuns vazios: um álbum vazio é um álbum que não contém ficheiros MP3/MWA, e não será visualizado no visor.

• Os ficheiros de formatos não suportados serão omitidos. Isto significa que por ex: documentos Word .doc ou ficheiros MP3 com extensão .dlf são ignorados e não serão reproduzidos.

- AAC,WAV, PCM. NTFS ficheiros áudio
- Ficheiros WMA protegidos por DRM
- Ficheiros no formato WMA Lossless

## **Reprodução de um dispositivo de armazenamento em massa USB**

- **1** Certifique-se que o seu AZ1816 se encontra alimentado pela corrente CA ou pelas baterias especificadas.
- **2** Coloque o **selector de fonte** em **CD/USB**.
	- $\rightarrow$  O visor indica - (ver  $\boxed{2}$ ), ou - com USB DIRECT (ver 3).
- **3** Pressione **CD/USB** para introduzir o modo USB se USB DIRECT NÃO estiver visível.

→ O visor exibirá USB DIRECT (ver 2).

- **4** Conforme indicado na figura  $\overline{11}$ , ligue um dispositivo de armazenamento em massa USB compatível à porta ( $\rightarrow$ ) do AZ1816 marcada com USB. Se necessário, utilize um cabo USB adequado para fazer a ligação entre o dispositivo e a porta USB do AZ1816.
	- → O dispositivo ligar-se-á automaticamente.
- Se o dispositivo não se ligar, ligue-o manualmente, e seguidamente refaça a conexão.
	- ➜ O visor do AZ1816 indica USB DIRECT e o número total de ficheiros áudio reproduzíveis (O número máximo visualizado para as faixas é 800) guardados no dispositivo.
- **5** Pressione **>II** no seu AZ1816 para iniciar a reprodução.
	- → O visor do AZ1816 indicará USB DIRECT e compartilha a informação do visor exemplificada no disco de operação.

#### *Sugestões úteis:*

*– Podem ser reproduzidos no AZ1816 até 800 ficheiros áudio guardados num dispositivo de armazenamento em massa USB.*

*– Podem ser seleccionados e visualizados no AZ1816 até 99 álbuns reproduzíveis guardados num dispositivo de armazenamento em massa USB.*

*– Assegure-se de que os nomes dos ficheiros MP3 terminam com .mp3*

*– Para ficheiros WMA protegidos por DRM, utilize o Windows Media Player 10 (ou mais recente) para gravar/converter CDs. Visite a página web www.microsoft.com para detalhes sobre Windows Media Player e WM DRM (Gestão dos Direitos Digitais do Formato Windows Media).*

*– Na reprodução de dispositivos USB, se o visor mostrar a indicação "OL", significa que o dispositivo USB está a exercer uma sobrecarga eléctrica no AZ1816. Precisa de mudar de dispositivo USB.*

## **Conexão de um dispositivo externo**

Você pode escutar a reprodução de um dispositivo externo conectado através dos altifalantes do seu AZ1816.

**1** Coloque o **selector de fonte** em **AUX**.

**2** Utilize um cabo de linha (não fornecido) para ligar a tomada AUX do AZ1816 (3,5 mm, situada no painel traseiro) a uma saída AUDIO OUT ou tomada para auscultadores num equipamento externo (tal como um reprodutor de CD, ou VCR).

## **Informações sobre segurança**

- Posicione o aparelho sobre uma superfície firme, plana e estável para evitar tombá-lo.
- Não exponha o aparelho, as baterias e os CDs a umidade, chuva, areia ou calor excessivo causado pelo aquecimento do equipamento ou pela incidência direta de luz solar.
- O aparelho não deve ser exposto a goteiras ou respingos de água.
- É necessário que haja ventilação adequada, com vão mínimo de 15 cm entre as entradas de ventilação do aparelho e as superfícies em torno deste, para evitar acúmulo de calor.
- Nunca coloque objetos que contenham líquidos (como vasos) sobre o aparelho.
- Nunca coloque fontes de chamas ou calor (como velas) sobre o aparelho.
- As peças mecânicas do aparelho contêm rolamentos ou mancais autolubrificados. Não é necessário lubrificá-los nem aplicar óleo nestes.
- Para limpar o aparelho, use um pano seco. Não use produtos de limpeza que contenham álcool, amônia, gasolina, benzina ou abrasivos, pois estes podem danificar a carcaça do aparelho.

## **Leitor de CD e manuseio de discos compactos**

- Nunca toque com o dedo na lente do leitor de CD!
- Alterações bruscas na temperatura ambiente poderão provocar condensação e fazer com que a lente do leitor de CD fique embaçada. A reprodução de um CD não é então possível. Não tente limpar a lente. Basta deixar o aparelho em um ambiente quente até a umidade evaporar.
- Utilize apenas CDs de Audio Digitais.
- Feche sempre a tampa do compartimento do CD para evitar o acúmulo de pó no compartimento. Para limpar, passe um pano macio e seco no compartimento.
- Para tirar um CD da caixa, pressione o eixo central ao mesmo tempo que levanta o disco. Pegue sempre no CD pela borda e volte a colocá-lo na respectiva caixa após a utilização, para evitar riscos e pó.
- Para limpar o CD, passe um pano macio que não solte fiapos em linhas retas, do centro para a borda. Não utilize produtos de limpeza, pois poderão danificar o disco.
- *Nunca* escreva sobre o CD nem cole etiquetas no disco.

#### "Evite o uso prolongado do aparelho com volume superior a 85 decibéis pois isto poderá prejudicar a sua audição "

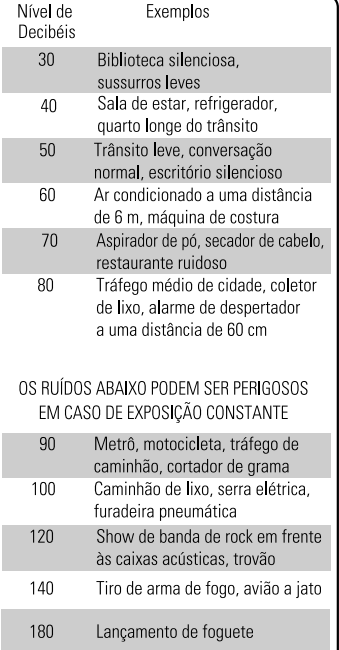

# **Resolução de Problemas**

Se ocorrer um defeito, verifique primeiro os pontos a seguir indicados antes de levar o aparelho para a assistência. Se não conseguir resolver um problema seguindo estas sugestões, consulte revendedor ou um centro de assistência técnica.

## *ATENÇÃO: Não abra o aparelho, pois existe o risco de choque elétrico. Em nenhuma circunstância deverá tentar reparar você mesmo o aparelho, pois esta ação pode invalidar a garantia.*

### **Problema**

## **Não há som/ não há corrente**

- *O VOLUME não está ajustado.*
- Ajuste o VOLUME.
- *O cabo de alimentação não está corretamente ligado*
- Conecte corretamente o cabo de alimentação  $CA$
- *As pilhas estão gastas / incorretamente introduzidas*
- Introduza *corretamente* as pilhas (novas)
- *Os fones de ouvidos estão ligados ao aparelho*
- Desligue os fones de ouvidos
- *O CD contém arquivos que não são de áudio*
- Pressione K4 ou >> uma vez ou mais para saltar para uma faixa de um CD áudio, em vez de arquivos de dados.

#### **O visor não funciona corretamente/ Não há resposta ao acionamento de qualquer dos comandos**

- *Descarga eletrostática*
- Desligue o aparelho e retire o cabo da tomada da parede.Volte a ligar depois de alguns segundos.

## **Indicação** no

- *Está configurado para o modo USB.*
- Pressione **CD/USB** para seleccionar o modo CD.
- *Não foi inserido nenhum CD*
- Insira um disco
- *O CD está muito riscado ou sujo*
- Substitua ou limpe o CD.Veja Manutenção
- *A lente do laser está embaçada*
- Aguarde algum tempo, até que a lente desembace ou estabilize sua temperatura em relação ao ambiente.
- *CD-R (CD- Graváve) está vazio ou não finalizado / CD-RW (CD-Regravável) inserido*
- Utilize somente um disco finalizado CD-R ou um disco CD Áudio

#### *Nota:*

*Os CDs de algumas gravadoras de música, codificados com tecnologias de proteção de copyright, talvez não sejam reproduzidos por este produto.*

## **O CD salta faixas**

- *O CD está danificado ou sujo*
- Substitua ou limpe o CD
- *Está ativada a função shuffle ou program*
- Desative a função shuffle / program.

### **O som falha durante a reprodução de MP3**

- Arquivo MP3 feito com um nível de compactação de MP3 superior a 320 kbps
- Use um nível de compactação mais baixo para gravar as faixas do CD no formato MP3.
- O CD está danificado ou sujo
- Substitua ou limpe o CD

## **O dispositivo USB não reproduz no meu AZ1816**

- *Não está configurado para o modo USB.*
- Pressione **CD/USB** para seleccionar o modo USB.
- *O dispositivo não se encontra devidamente conectado à porta USB do AZ1816.*
- Refaça a conexão do dispositivo, e certifique-se que o dispositivo está ligado.
- *O dispositivo não é suportado pelo AZ1816, ou o formato de ficheiro áudio guardado no dispositivo não é suportado pelo AZ1816.*
- Utilize um dispositivo/ formato de ficheiro áudio compatível.

## **Informação relativa ao ambiente**

Todos os materiais de embalagem que eram desnecessários foram eliminados. Fizemos todo o possível para tornar a embalagem fácil de separar em três materiais: papelão (caixa), poliestireno expansível (blocos amortecedores) e polietileno (sacos, espuma de proteção).

**O seu aparelho é composto de materiais que podem ser reciclados se forem desmontados por uma empresa especializada. Queira observar as regulamentações locais relativas à eliminação de materiais da embalagem, pilhas velhas e equipamento obsoleto.**

# **Audição segura**

#### **Ouça em volume moderado.**

- Utilizar fones de ouvido em alto volume pode prejudicar sua audição. Este produto pode emitir sons em níveis de decibéis capazes de causar perda de audição ou surdez em uma pessoa normal, mesmo em exposições de menos de um minuto. Os níveis de decibéis mais elevados são oferecidos para pessoas que possam já ter alguma perda auditiva.
- O som pode confundir sua percepção. Com o tempo, o seu "nível de conforto" auditivo adaptase a volumes de som cada vez mais elevados. Portanto, depois de um período prolongado de audição, o que parece "normal" poderá, na verdade, ser alto demais e prejudicial à sua audição. Para proteger-se desses riscos, ajuste o volume de seu aparelho com um nível seguro antes que sua audição acostume-se, e deixe o volume sempre nesse nível.

#### **Para estabelecer um nível de volume seguro:**

- Ajuste seu controle de volume com um nível bem baixo.
- Lentamente aumente o som, até conseguir ouvir confortavelmente e com clareza, sem distorções sonoras.

#### **Audição por períodos prolongados:**

- A exposição prolongada ao som, mesmo em níveis normalmente "seguros", também pode causar perda auditiva.
- Sempre use seu equipamento de maneira racional e faça pausas freqüentes e apropriadas.

#### **Observe as seguintes orientações ao usar seus fones de ouvido.**

- Ouça em volumes razoáveis e por períodos razoáveis de tempo.
- Nunca ajuste o volume enquanto sua audição estiver adaptando-se.
- Não aumente volume a um nível tão alto que você não consiga ouvir o que se passa à sua volta.
- Você deve ter muito cuidado, ou interromper temporariamente o uso, em caso de situações de risco potencial.
- Não use fones de ouvido ao conduzir veículos motorizados, ao andar de bicicleta, de skate ou patins etc. Isso pode criar riscos de trânsito, além de ser proibido em muitos lugares.

**Meet Philips at the Internet http://www.philips.com**

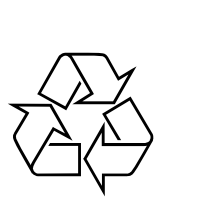

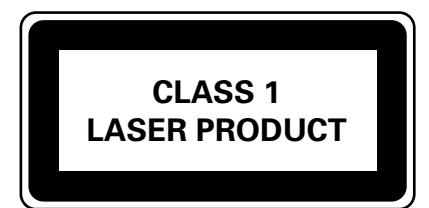

AZ1816

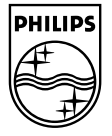